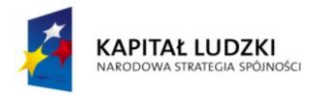

# Scenariusz nr 41 zajęć edukacji wczesnoszkolnej

Metryczka zajęć edukacyjnych Miejsce realizacji zajęć: sala szkolna Ośrodek tematyczny realizowanych zajęć: Bezpieczeństwo w sieci Temat zajęć: Korzystam z Internetu Grupa dydaktyczna: uczniowie klasy III SP Czas przewidziany na realizację zajęć: 90 min.

### Cele operacyjne

Uczeń:

- przegląda Internet w zakresie poszukiwania określonej informacji wskazanej przez nauczyciela
- nawiguje po stronach internetowych
- korzysta z wybranych przymiotników i wyrażeń w języku angielskim służących do opisania strony internetowej: *nice, pretty, interesting, boring, ugly, trendy, for kids, not for kids, funny, useful, useless*
- pracuje samodzielnie nad wykonaniem zadania z karty pracy oraz zadania na komputerze związanego z obsługą strony internetowej

# Środki dydaktyczne

- Karta pracy (Karta pracy nr 41)
- Gra edukacyjna nr 6
- Kolorowe kartoniki w kształcie tarczy (system nagradzania uczniów)
- Minutnik

### Metody (według Okonia)

- Metoda projektu
- Klasyczna metoda problemowa
- Giełda pomysłów (burza mózgów)
- **Gry dydaktyczne**
- Ćwiczebna

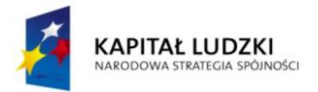

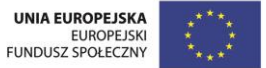

Formy pracy

Praca jednolita zbiorowa

### Przewidywane efekty

Uczeń po zakończeniu zajęć:

- potrafi samodzielnie obsługiwać wybraną przeglądarkę internetową w podstawowym zakresie: poprawnie wpisuje hasło do przeglądarki, wraca do strony poprzedniej, przechodzi do strony następnej, otwiera wybrane zakładki na stronie internetowej, przewija stronę w dół, przewija stronę do góry, ogląda grafiki w Internecie
- używa wybranych wyrażeń w języku angielskim do opisania strony www
- wie, że samodzielna praca może być źródłem satysfakcji i radości

## Przebieg i podsumowanie zajęć

#### Część wstępna - część rekreacyjna sali / 20 min.

Nauczyciel rozpoczyna zajęcia. Uczniowie stają w kręgu na dywanie. Nauczyciel wita się z uczniami w języku angielskim, pyta ich o samopoczucie. Na wyrywki zadaje następujące pytania:

*What is the weather today?*

*What time is it?*

*What is the day today?*

### *How many students are there in the classroom today?*

Nauczyciel w pierwszej kolejności wybiera uczniów uzdolnionych, aby udzielili odpowiedzi na pytania. Następnie to samo pytanie kieruje do ucznia z trudnościami.

Nauczyciel wyjaśnia uczniom, że w tym tygodniu nauki będą uczyć się o bezpieczeństwie w Internecie i zajęcia z całego tygodnia będą realizowane metodą projektu. Na wstępie nauczyciel prosi uczniów o przypomnienie, w jakich projektach realizowanych w szkole podstawowej uczniowie brali dotychczas udział, jakie był tematy projektów oraz czego dotyczyły. Na podstawie informacji przywołanych przez

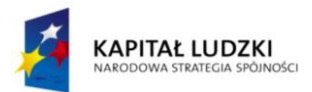

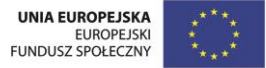

uczniów, nauczyciel podsumowuje, czym jest projekt i wprowadza temat tygodniowego projektu ("Bezpieczeństwo w sieci"), z którym uczniowie będą mieć do czynienia podczas obecnego tygodnia nauki.

Nauczyciel prezentuje uczniom kontrakt, opisujący zasady obowiązujące podczas realizacji projektu, tj. przestrzeganie zasad *fair play*, uważne słuchanie nauczyciela oraz pozostałych uczniów, nie przerywanie osobie, która zabiera głos.

Gdy nauczyciel zaprezentuje zasady kontaktu, uczniowie proponują swoje zapisy, negocjują zapisy już istniejące, następnie nauczyciel spisuje kontrakt. Uczniowie podpisują kontrakt, wyrażając tym samym zgodę na jego akceptację. Ta faza jest niezwykle ważna dla powodzenia projektu i włączenia w niego wszystkich uczniów. Prawo negocjacji poszczególnych zapisów wzmacnia w nich poczucie sprawstwa i pogłębia poczucie, że będą mieli decydujący wpływ na przebieg projektu.

Nauczyciel zadaje uczniom następujące pytania, które mają pomóc im w zrozumieniu istoty projektu:

- Czego chcielibyśmy się dowiedzieć?
- Co chcielibyśmy umieć na zakończenie projektu?
- Gdzie będziemy realizować projekt?
- **Jak długo będziemy realizować projekt?**
- Jak będziemy realizować projekt?
- Co konkretnie będziemy robić?
- Dlaczego chcemy realizować taki projekt?

Uczniowie zastanawiają się również nad sposobem zakończenia projektu: nauczyciel pyta uczniów, w jaki ciekawy sposób można to zrobić, tak, by uczniowie mogli poddać swoje pomysły. Nauczyciel sugeruje zorganizowanie klasowej kampanii promującej bezpieczeństwo w sieci, w której wezmą udział wszyscy uczniowie i podczas, której uczniowie będą mogli zaprezentować swoje umiejętności w połączeniu z wiedzą zdobytą podczas całego tygodnia trwania projektu. Pyta uczniów o zdanie, jakie rodzaje umiejętności mogą zostać wykorzystane podczas klasowej akcji promocyjnej.

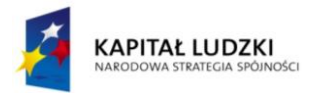

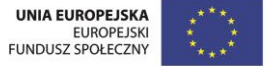

Następnie nauczyciel wprowadza temat dzisiejszych zajęć podczas których: uczniowie nauczą się korzystać z przeglądarki internetowej, nauczą się jak poruszać się po stronie internetowej, będę opisywać przydatność strony internetowej w języku angielski, a nauczyciel będzie obserwował, czy uczniowie potrafią pracować samodzielnie nad wykonaniem zadań. Uczniowie, którzy będę pracować samodzielnie i wykonają zadania zaplanowane przez nauczyciela otrzymają tarcze od nauczyciela.

#### Etap realizacji

Zadanie 1 - część rekreacyjna sali / 5 min.

Nauczyciel zadaje uczniom następujące pytania: czy ktoś ma komputer w domu? (jeśli wybrani uczniowie nie posiadają komputera, nauczyciel pyta, czy chcieliby go mieć? dlaczego tak? dlaczego nie?) czy często korzystacie w domu z komputera? w jakim celu uruchamiacie komputer? Prosi uczniów o przypomnienie, co to jest Internet i do czego może nam służyć. Podczas zadania nauczyciel czuwa nad poprawnością wypowiedzi uczniów oraz nad przestrzeganiem zasad regulaminu klasowego.

#### Zadanie 2 - przy stolikach / 10 min.

Nauczyciel rozdaje uczniom karty pracy i prosi uczniów o wykonanie zadania. Nauczyciel uruchamia minutnik i informuje uczniów o kryteriach samooceny, które zapisuje na tablicy: macie 8 minut na rozwiązanie zadania; zadanie należy wykonać samodzielnie; zadanie należy wykonać poprawnie. Po wykonaniu zadania, uczniowie prezentują swoje odpowiedzi, nauczyciel chwali uczniów za samodzielną pracę. Nauczyciel prosi uczniów o odczytanie haseł i pyta uczniów, czy wiedzą, co one oznaczają. Następnie nauczyciel pyta uczniów, czy spełnili wszystkie trzy kryteria samooceny zapisane na tablicy.

Zadanie 3 - przy stolikach z komputerami / 20 min.

(klasyczna metoda problemowa) Uczniowie zajmują miejsca przed komputerami. Nauczyciel prosi uczniów o przypomnienie zasad bezpiecznej pracy z komputerem.

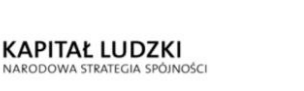

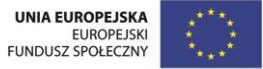

Nauczyciel prosi uczniów o uruchomienie wybranej przeglądarki internetowej i wpisanie pierwszego hasła. Prosi uczniów o znalezieni odpowiedzi w Internecie: Co to jest Lizbona? Następnie powtarza tę samo procedurę w odniesieniu do hasła: Vasco da Gama i *bacalhau*. Uczniowie prezentują odpowiedzi.

Nauczyciel pyta uczniów o pisownię słowa *bacalhau*, czy jest dla uczniów łatwa, czy trudna, co się stanie, jeśli w przeglądarce wpiszemy ten wyraz błędnie, jeśli przestawimy litery w wyrazie. Nauczyciel prosi uczniów o wpisanie wyrazu z błędem i zaobserwowanie, co się stanie (odp. przeglądarka automatycznie podpowie nam prawidłową pisownię).

Nauczyciel następnie pyta uczniów o to, co należy zrobić, aby powrócić do strony poprzedniej, na której uczniowie czytali informacje o Vasco da Gama (odp. użycie przycisku przejdź do poprzedniej strony). Nauczyciel prosi uczniów o przejście do strony o Vasco da Gama. Następnie pyta, co należy zrobić, aby przejść do strony, na której uczniowie czytali informacje o *bacalhau* (odp. użycie przycisku przejdź do następnej strony).

Następnie nauczyciel pyta, co należy zrobić w sytuacji, gdy ilość tekstu na stronie jest bardzo duża i całość nie wyświetla się na monitorze (odp. uczniowie ćwiczą komendy "przejdź w dół / przejdź do góry strony" za pomocą myszki oraz klawiatury). Na zakończenie tego etapu lekcji, nauczyciel pyta, co powinnyśmy zrobić, jeśli chcemy zobaczyć, jak wyglądał Vasco da Gama, lub jeśli chcemy się przekonać, czy Lizbona to ładne miasto (uczniowie wpisują w przeglądarce wyrazy Lizbona / Vasco da Gama i przechodzą do zakładki grafika).

Zadanie 4 - część rekreacyjna sali / 5 min.

Nauczyciel organizuje przerwę śródlekcyjną. Ochotnik (uczeń o rozwiniętych zdolnościach ruchowych) prowadzi rozgrzewkę, pozostali uczniowie mają za zadanie naśladować ochotnika i wykonywać wskazane przez niego ćwiczenia.

#### Zadanie 5 – rekreacyjna część sali / 5 min.

Nauczyciel pisze na tablicy wyrazy w losowej kolejności i prosi uczniów o zakreślenie zielonym markerem pozytywnych określeń, a czerwonym negatywnych: *nice, pretty, interesting, boring, ugly, trendy, for kids, not for kids, funny, useful, useless*

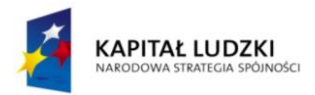

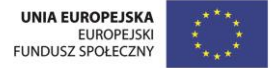

Nauczyciel pyta uczniów, jak mogą opisać stronę o Lizbonie, którą dziś odwiedzili. Nauczyciel zadaje na wyrywki pytania odnośnie strony wybranym uczniom:

*How was the website about Lisbon? Was it / pretty / interesting / ugly / for kids / funny / useful?*

*How was the website about Vasco da Gama? Was it nice / boring / ugly / trendy / for kids / funny?*

Zadanie 5 - przy stolikach z komputerami / 15 min.

Uczniowie wracają do stanowisk z komputerami i grają w grę edukacyjną nr 6. Nauczyciel przedstawia uczniom kryteria samooceny i zapisuje je na tablicy: macie 10 minut na wykonanie zadania; zadanie należy wykonać samodzielnie; zadanie należy wykonać poprawnie. Polecenie: zaznacz prawidłową odpowiedź: (pytania pojawiają się kolejno na monitorze, po udzieleniu poprawnej odpowiedzi na pytanie, uczeń może przejść do kolejnego pytania)

Aby skorzystać z Internetu muszę uruchomić:

- a) skaner
- b) komputer
- c) drukarkę

Jeśli chcę wyszukać informację w Internecie, muszę uruchomić:

- a) edytor grafiki
- b) przeglądarkę internetową
- c) edytor tekstu

Przycisk (ikona przedstawia przycisk "przejdź do poprzedniej strony") w lewym górnym rogu przeglądarki oznacza:

- a) przejdź do poprzedniej strony
- b) przejdź do następnej strony
- c) wyjdź z przeglądarki

Suwak (ikona przedstawia suwak) umieszczony na prawej krawędzi strony internetowej służy do:

- a) zabawy, gdy nudzę się na lekcji
- b) przechodzenia do kolejnych stron internetowych
- c) przesuwania w dół, lub do góry zawartości strony internetowej

Przymiotnik, który informuje o tym, że strona internetowa nie jest dla dzieci to:

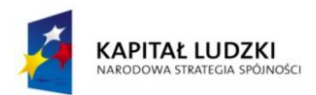

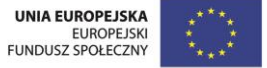

- a) trendy
- b) useless
- c) not for kids

Przymiotnik, który informuje o tym, że strona internetowa jest użyteczna to:

- a) useful
- b) useless
- c) ugly

Po wykonaniu zadania przez uczniów, pojawia się pytanie do uczniów:

Czy wykonałeś zadanie zgodnie z kryteriami oceny? Zaznacz zdania prawdziwe dla ciebie:

Wykonałem/-łam zadanie w czasie 10 minut.

Wykonałem/-łam zadanie samodzielnie

Wykonałem/-łam zadanie poprawnie.

Nauczyciel podsumowuje pracę uczniów, uczniowie odpowiadają, czy spełnili wszystkie kryteria samooceny.

### Etap końcowy - część rekreacyjna sali / 5 min.

Nauczyciel podsumowuje zajęcia i pyta uczniów: Czego się dzisiaj nauczyliście na zajęciach? Który etap lekcji podobał się wam najbardziej i dlaczego? Która faza lekcji sprawiła wam najwięcej trudności? Co zapamiętacie po zajęciach? Nauczyciel wręcza tarcze uczniom, którzy pracowali samodzielnie i doprowadzili do końca powierzone im przez nauczyciela zadania.

#### Dodatkowo

Uczeń zdolny: na karcie pracy rozwiązuje zadanie dla ucznia uzdolnionego; ma szansę wykazać się w części wstępnej lekcji oraz podczas pracy nad zadaniem 1 Uczeń ze specjalnymi potrzebami edukacyjnymi: na karcie pracy rozwiązuje zadanie dla ucznia z SPE